## **[اتصال](http://kavircomputer.ir/%d8%a7%d8%aa%d8%b5%d8%a7%d9%84-panel-%d8%a7%d8%b2-%d8%b7%d8%b1%db%8c%d9%82-%d9%be%d9%88%d8%b1%d8%aa-lvds-%d9%85%d8%a7%d8%af%d8%b1%d8%a8%d8%b1%d8%af-71.html) [Panel](http://kavircomputer.ir/%d8%a7%d8%aa%d8%b5%d8%a7%d9%84-panel-%d8%a7%d8%b2-%d8%b7%d8%b1%db%8c%d9%82-%d9%be%d9%88%d8%b1%d8%aa-lvds-%d9%85%d8%a7%d8%af%d8%b1%d8%a8%d8%b1%d8%af-71.html) [از طریق پورت](http://kavircomputer.ir/%d8%a7%d8%aa%d8%b5%d8%a7%d9%84-panel-%d8%a7%d8%b2-%d8%b7%d8%b1%db%8c%d9%82-%d9%be%d9%88%d8%b1%d8%aa-lvds-%d9%85%d8%a7%d8%af%d8%b1%d8%a8%d8%b1%d8%af-71.html) [LVDS](http://kavircomputer.ir/%d8%a7%d8%aa%d8%b5%d8%a7%d9%84-panel-%d8%a7%d8%b2-%d8%b7%d8%b1%db%8c%d9%82-%d9%be%d9%88%d8%b1%d8%aa-lvds-%d9%85%d8%a7%d8%af%d8%b1%d8%a8%d8%b1%d8%af-71.html) [مادربرد](http://kavircomputer.ir/%d8%a7%d8%aa%d8%b5%d8%a7%d9%84-panel-%d8%a7%d8%b2-%d8%b7%d8%b1%db%8c%d9%82-%d9%be%d9%88%d8%b1%d8%aa-lvds-%d9%85%d8%a7%d8%af%d8%b1%d8%a8%d8%b1%d8%af-71.html)**

## **نحوه ی استفاده از پورت LVDS و راه اندازی انواع LED :**

اولین قدم: مادربرد شما باید دارای قابلیت نصب کابل lvds را داشته باشد که معمولا یک پورت 30 پین در روی مادربرد بصورت پین هدر م باشد و در کنار آن نوشته شده LVDS

از لحاظ اتصال کابل lvds به پورت lvds باید به سه نته توجه کنید:

- باید پین شماره یک کابل را به پین شماره یک پورت بزنید وگرنه LED شما به احتمال زیاد می سوزد
- و همچنین در مادربردها در کنار پورت lvds چند جمپر وجود دارد که مشخص می کند ولتاژ led شما چقدر باشد البته در led manual م توانید این جمپر ها رو مشخص کنید و ولتاژ آنها را بخوانید توجه کنید باید جمپر روی 3.3 ولت باشد تا به led شما اسیب وارد نشود اگر جمپر روی 12 ولت باشه سریعا led شما می سوزد و اگر روی 5 ولت باشد در دراز مدت led م سوزد
- در بعضی از مادربرد ها میکرو سویچ هایی تعبیه شده که می توان با صفر و یک کردن ان ها میزان رزولیشن led خود را مشخص کنیم که با تغییر اینها باید مادربرد خود را ریستارت کنید تا تغییرات را ببینید مانند تصویر زیر:

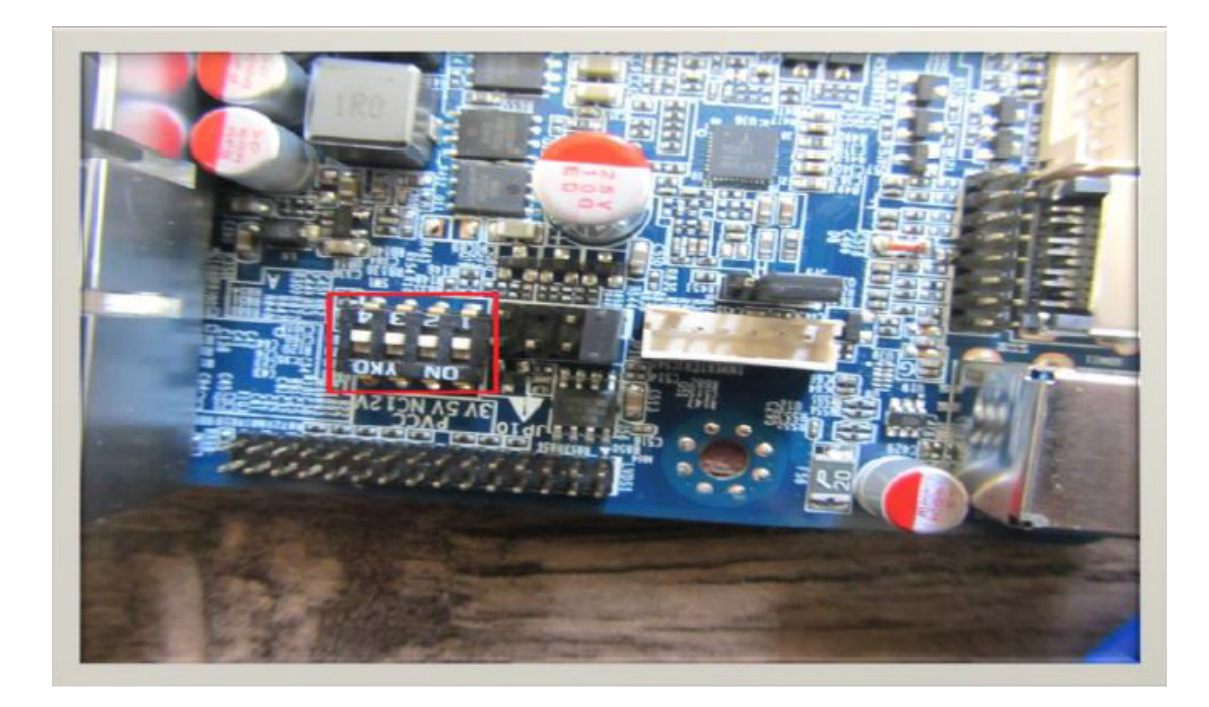

حالا باید در boot تنظیمات مربوط به lvds را انجام دهیم

برای وارد شدن به boot مادربردها معمولا وقتی مادربرد ریستارت می شود با زدن کلید delete وارد boot می شویم

در اولین قدم باید ببینید مادربرد شما رزولیشن led شما را ساپورت می کند یا خیر! برای این منظور در قسمت Chipset به دنبال lvds control و lvds resolution type بگرید از اینجا رزولیشن هایی که مادربرد شما ساپورت می کند را می بینید حال باید رزولیشن را روی رزولیشن led خود قرار دهید.

حال باید lvds را فعال کنید که به دنبال گزینه ای شبیه به device boot display primary بردید که از شما می پرسید مادربرد شما تصویر را اول روی چه پورتی boot کند معمولا این گزینه روی Auto قرار دارد که شما آن را روی lvds قرار دهید در این صورت یک گزینه ی دیگر برای شما فعال خواهد شد به نام device boot display seconderyکه باید به این گزینه توجه کنید و ان را روی vga یا hdmi بستگی دارد به خروجی دومی که شما در دسترس دارید که اگر تنظیمات شما درست نبود بتوان مادربرد را از یک خروجی دیگر بالا بیاورید و دوباره ان را اصلاح کنید و اگر این گزینه(یعنی گزینه دوم) را هم lvds انتخاب کنید و تصویر بالا نیاید کار سخت می شود. چون تصویر روی پروت های دیگه بالا نمی آید.

اگر مادربرد شما رزولیشن led شما را ساپورت نند و همچنین PANEL مد نظر شما از نوع LCD باشد شما به برد واسط نیاز دارید که انواع بردهای تصویری در فروشگاه کویر الکترونیک موجود می باشد که با مراجعه به <u>[این لین](http://kavircomputer.ir/kavircomputer-13.html)ک</u> میتوانید برد ها و ویژگی های آن ها را ببینید.

موفق باشید.

## **پیشنهاد فروشاه برای مطلب بالا:**

[انواع](http://kavirelectronic.ir/eshop/28-%D8%A7%D9%86%D9%88%D8%A7%D8%B9-%D8%A7%D9%84%D8%B3%DB%8C%D8%AF%DB%8C-%D9%88-%D8%AA%D8%A7%DA%86) [LED](http://kavirelectronic.ir/eshop/28-%D8%A7%D9%86%D9%88%D8%A7%D8%B9-%D8%A7%D9%84%D8%B3%DB%8C%D8%AF%DB%8C-%D9%88-%D8%AA%D8%A7%DA%86)

[کابل](http://kavircomputer.ir/shop/17-converter) [LVDS](http://kavircomputer.ir/shop/17-converter)

تصاویر مرتبط:

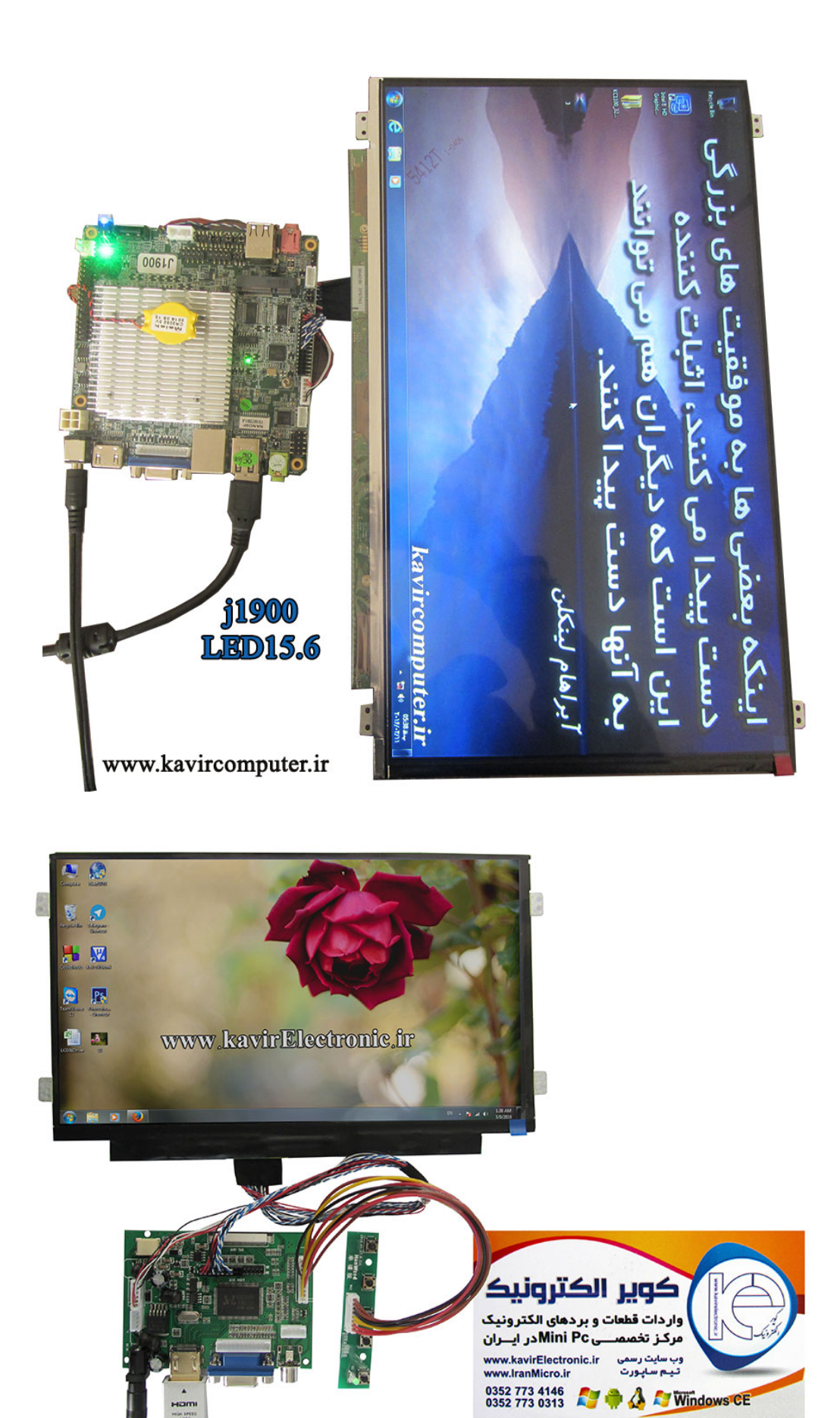

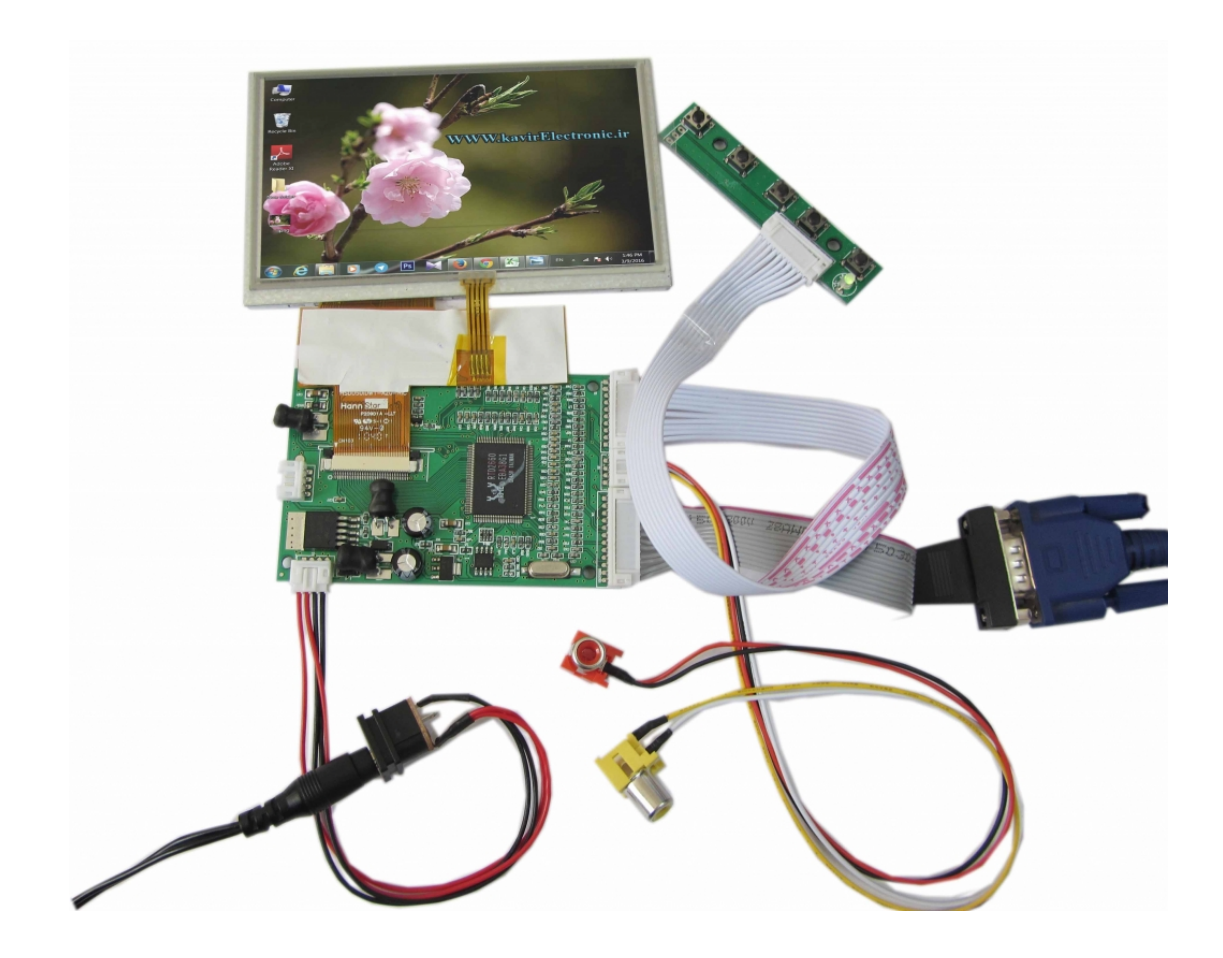